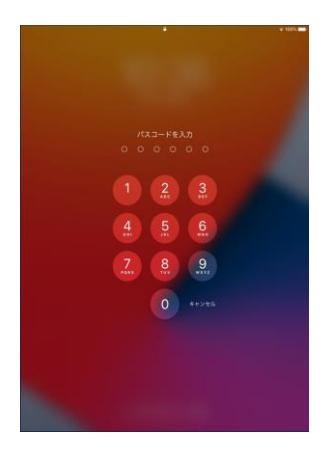

➀パスコードに、キャリアパスポートに 入っているアカウントシートの端末管 理番号を入力する。

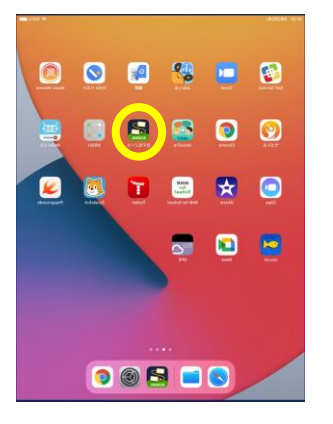

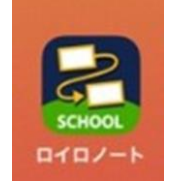

②「ロイロノート」を選択する。

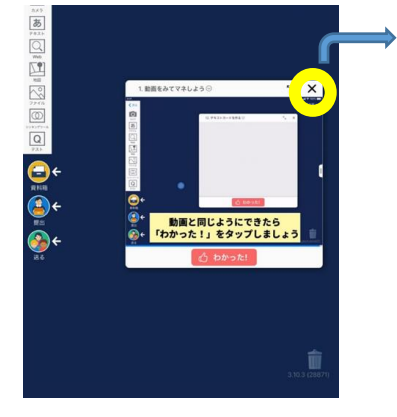

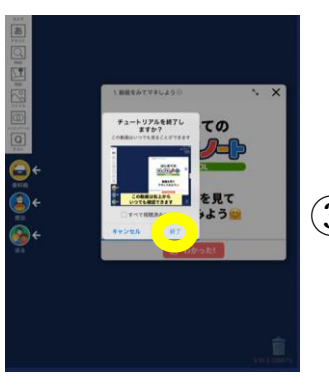

③×を押して、終了を選択。

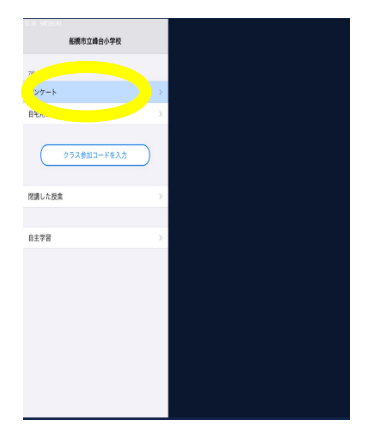

➃各クラス指定された教科

を選択する。

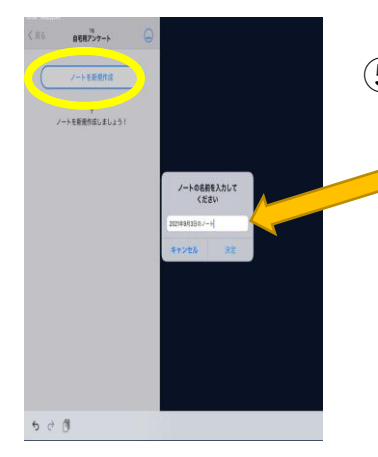

⑤ 「ノートを新規作成」を選択する。 「2021年9月3日」の、ノートを作成する。 (すでに作成されている場合はそれを使用)

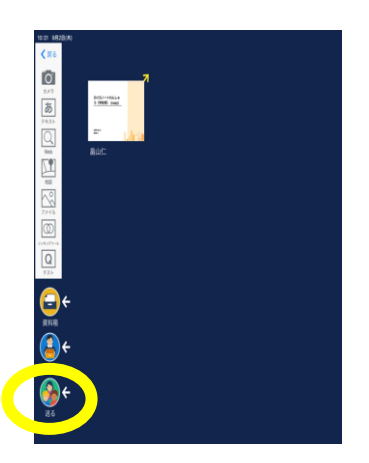

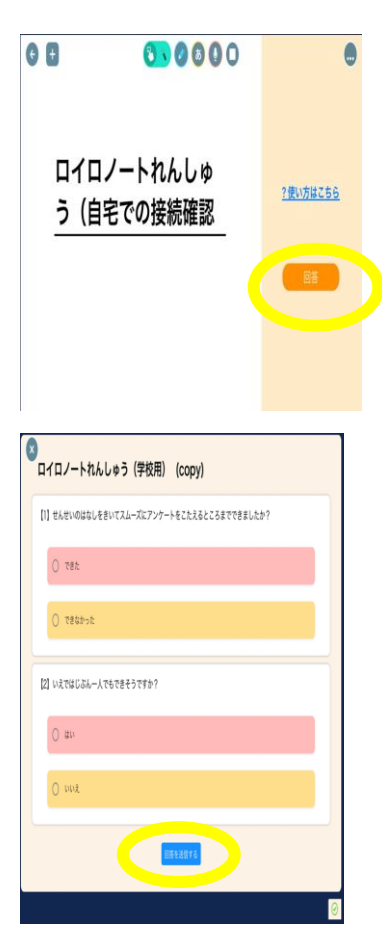

⑥「送る」を開き、「ロイロノート練 習」を選択する。開かない場合は、 画面右上の「使う」をタップする。

⑦回答を選択して、アンケートに 答える。

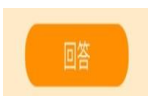

⑧「回答を送信する」を選択して 終了。

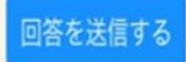